# VC-BC301P Ultra HD Camera (UHD Box Camera)

**User Manual - English** 

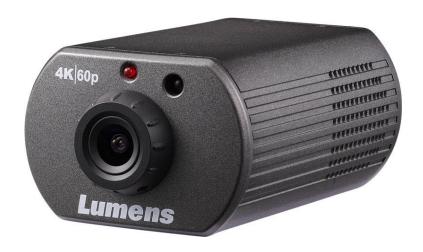

## [Important]

To download the latest version of Quick Start Guide, multilingual user manual, software, or driver, etc., please visit Lumens <a href="https://www.MyLumens.com/support">https://www.MyLumens.com/support</a>

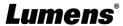

# **Table of Contents**

| Chapter 1 Package Contents                                               | 2     |
|--------------------------------------------------------------------------|-------|
| Chapter 2 Function Introduction                                          | 3     |
| 2.1 I/O functions Introduction                                           | 3     |
| 2.2 Tally Lamp Function Description                                      | 3     |
| Chapter 3 Instruction for installation                                   | 4     |
| 3.1 Basic Devices                                                        | 4     |
| Chapter 4 System diagram                                                 | 5     |
| Chapter 5 Remote Control and Setting Menu                                | 6     |
| 5.1 Functions of remote control                                          | 6     |
| 5.2 Setting Menu                                                         | 7     |
| Chapter 6 Network Function Settings Description                          | 12    |
| 6.1 Web System Requirements                                              | 12    |
| 6.2 Web Page Function Description                                        | 16    |
| Chapter 7 Troubleshooting                                                | 30    |
| Chapter 8 Safety Instructions                                            | 31    |
| Supplier's Declaration of Conformity 47 CFR § 2.1077 Compliance Informat | ion32 |
| Copyright Information                                                    | 33    |

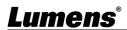

# **Chapter 1 Package Contents**

VC-BC301P

**Power Cord** 

**Power Adapter** 

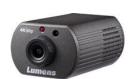

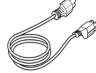

Appearance may vary depending on country/region

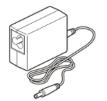

Instruction for installation

installation

Quick Installation Guide

Adapter

**Bracket Accessory Set** 

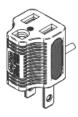

(For Japan only)

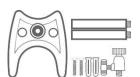

# **Chapter 2 Function Introduction**

## 2.1 I/O functions Introduction

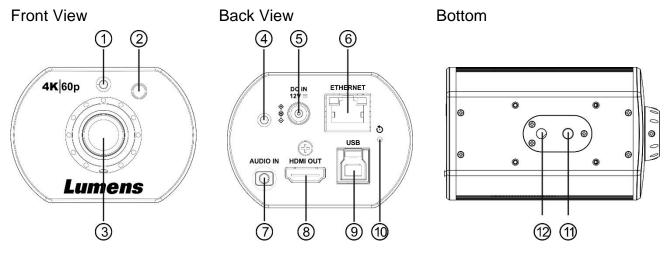

| NO. | Item                    | Function Descriptions                                                            |  |
|-----|-------------------------|----------------------------------------------------------------------------------|--|
| 1   | IR receive              | Support infrared remote control                                                  |  |
| 2   | Tally Lamp              | Display the Tally Lamp status of the camera                                      |  |
| 3   | Lens                    | HD camera lens                                                                   |  |
| 4   | Power indicator         | Display the status of the camera                                                 |  |
| 5   | DC 12 V power connector | AC power supply connecting port                                                  |  |
| 6   | Network port            | Network cable port supports routers or hubs of IEEE802.3af with PoE power supply |  |
| 7   | Audio input             | Support Line In/Mic In audio input                                               |  |
| 8   | HDMI 2.0 output         | Connect to HDMI output signal source                                             |  |
| 9   | USB 3.0 Type-B port     | Connect to the computer using a USB cable; capture images via the software       |  |
| 10  | Reset button            | Press and hold for 5 seconds to reset the machine                                |  |
| 11  | Tripod locating holes   | Tripod locating holes                                                            |  |
| 12  | Tripod screw holes      | Support 1/4", 20 UNC                                                             |  |

## 2.2 Tally Lamp Function Description

**2.2.1** The tally indicator light function may be enabled through the control of VISCA command. The setting method is as follows:

Tally Mode: 8x 01 7E 01 0A 01 0p FF

p = 0: OFF

p = 4: On (half-brightness)

p = 5: On (full-brightness)

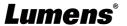

# **Chapter 3 Instruction for installation**

## 3.1 Basic Devices

## 3.1.1 VC-BC301P size

Length x Width x Height : 113 x 70 x 51 mm

Weight: 0.35 Kg

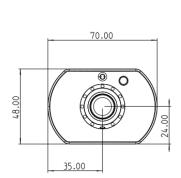

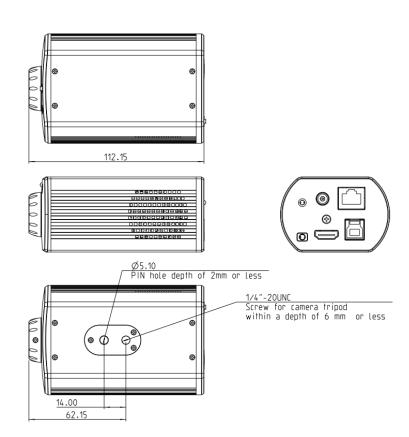

## 3.1.2 Installation method

You can use the included bracket accessory kit to install the camera on the wall or table

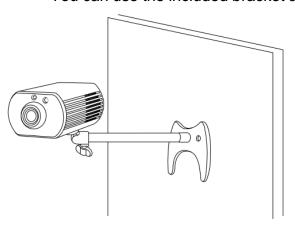

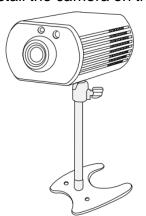

# **Chapter 4 System diagram**

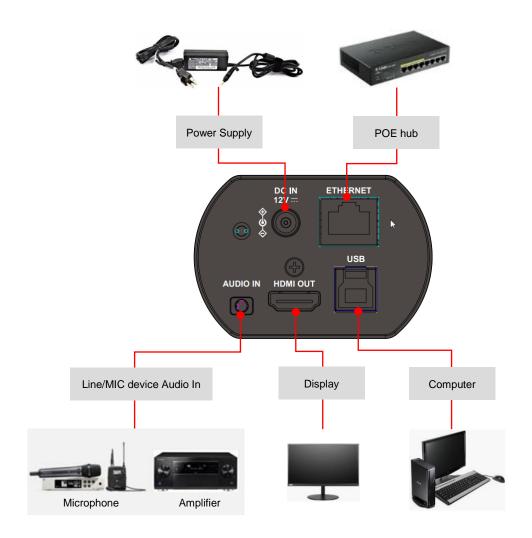

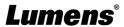

# **Chapter 5 Remote Control and Setting Menu**

## 5.1 Functions of remote control

The remote control VC-IR01 is optional accessory

<Remark> The below functions are listed alphabetically.

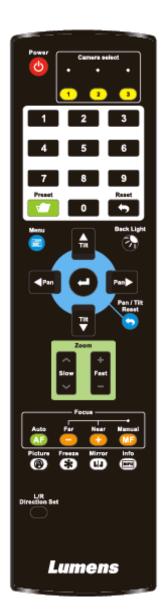

| Item                    | Description                                                                                                    |  |
|-------------------------|----------------------------------------------------------------------------------------------------|--|
| <b>≺,≻,</b> ∧, <b>∨</b> | Move the lens                                                                                                    |  |
| Back Light              | Turn on/off back light compensation                                                                                                    |  |
| Camera                  | Choose Camera ID 1~3                                                                                                    |  |
| select                  | Choose Camera ID 1~3                                                                                                    |  |
| Focus-                  |                                                                                                    |  |
| Manual /                | Reserved                                                                                                    |  |
| Far/Near                |                                                                                                    |  |
| Focus-Auto              | Reserved                                                                                                    |  |
| Freeze                  | Freeze the screen                                                                                                    |  |
| Home-Enter              | Go back to the main page / Execute                                                                                                    |  |
| Info                    | Status information                                                                                                    |  |
| L/R                     | L/R Direction / Normal                                                                                                    |  |
| Direction Set           | L/N Direction / Normal                                                                                                    |  |
| Menu                    | Display OSD menu                                                                                                    |  |
| Mirror                  | Rotate the image (OFF / Mirror / Flip /                                                                                                    |  |
|                         | Rotate)                                                                                                    |  |
| Pan/Tilt                | Clear the Pan / Tilt setting                                                                                                    |  |
| Reset                   | , and the second second |  |
| Picture                 | Switch image effect (OFF / Neg / B&W)                                                                                                    |  |
| Power                   | Power Switch                                                                                                    |  |
| Preset                  | Appoint an ID (0~9) to save the current                                                                                                    |  |
|                         | position data                                                                                                    |  |
| Reset                   | Appoint an ID (0~9) to delete the current                                                                                                    |  |
| 7 5                     | position data                                                                                                    |  |
| Zoom-Fast               | Adjust image size                                                                                                    |  |
| Zoom-Slow               | Fine-tune image size                                                                                                    |  |

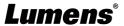

5.2 Setting Menu
<Remark> Press [Menu] on the remote control to enter the setting menu; the bold underlined values in the following table are defaults.

| 1 <sup>st</sup> Level | 2 <sup>nd</sup> Level   | he following table are de                                        |             |                                                                    |
|-----------------------|-------------------------|------------------------------------------------------------------|-------------|--------------------------------------------------------------------|
| Major Items           | Minor Items             | Adjustmer                                                        |             | Function Descriptions                                              |
|                       | Mode                    | <ol> <li>Full Auto</li> <li>Shutter P</li> <li>Manual</li> </ol> | 2           | Exposure mode setting                                              |
|                       | Exposure Comp.          | On/ <u>Off</u>                                                   |             | AE Level                                                           |
|                       | Exposure Comp.<br>Level | -5~ <b>C</b> ~5                                                  |             | The value can be adjusted after <b>Exposure Comp.</b> is activated |
|                       | Spot Light              | On/ <u>Off</u>                                                   |             |                                                                    |
|                       | Spot Light Position     | X(0~6)Y(0~4)                                                     | )           | The value can be adjusted after  Spot Light is activated           |
|                       |                         | 60/30                                                            | 50/25       |                                                                    |
|                       |                         | mode                                                             | mode        |                                                                    |
|                       |                         | 1/10000                                                          | 1/10000     |                                                                    |
|                       |                         | 1/5000                                                           | 1/5000      |                                                                    |
|                       |                         | 1/3000                                                           | 1/3000      |                                                                    |
|                       |                         | 1/2500                                                           | 1/2500      |                                                                    |
| Exposure              |                         | 1/2000                                                           | 1/1750      |                                                                    |
| -<br>-                |                         | 1/1500                                                           | 1/1250      |                                                                    |
|                       |                         | 1/1000                                                           | 1/1000      |                                                                    |
|                       |                         | 1/725                                                            | 1/600       |                                                                    |
|                       |                         | 1/500                                                            | 1/425       |                                                                    |
|                       | Chtton Dui              | 1/350                                                            | 1/300       | Adjustable when the <i>Exposure</i>                                |
|                       | Shutter Pri             | 1/250                                                            | 1/215       | mode is set to Shutter Pri                                         |
|                       |                         | 1/180                                                            | 1/150       |                                                                    |
|                       |                         | 1/120                                                            | 1/120       |                                                                    |
|                       |                         | 1/100                                                            | 1/100       |                                                                    |
|                       |                         | 1/90                                                             | 1/75        |                                                                    |
|                       |                         | <u>1/60</u>                                                      | <u>1/50</u> |                                                                    |
|                       |                         | 1/30                                                             | 1/25        |                                                                    |
|                       |                         | 1/15                                                             | 1/12        |                                                                    |
|                       |                         | 1/8                                                              | 1/6         |                                                                    |
|                       |                         | 1/4                                                              | 1/3         |                                                                    |
|                       |                         | 1/2                                                              | 1/2         |                                                                    |
|                       |                         | 1/1                                                              | 1/1         |                                                                    |

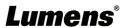

| 1 <sup>st</sup> Level | 2 <sup>nd</sup> Level | 3 <sup>rd</sup> Lo          | evel        |                                     |
|-----------------------|-----------------------|-----------------------------|-------------|-------------------------------------|
| Major Items           | Minor Items           | Adjustment Values           |             | Function Descriptions               |
|                       |                       | <u>0dB</u> / 3 dB/ 6        | dB/ 9 dB/   |                                     |
|                       |                       | 12 dB/ 15 dB                | / 18 dB/ 21 | Adjustable when the Francesus       |
|                       | Manual Gain           | LdB/ 24 dB/ 27 dB/ 30 dB/ L |             | Adjustable when the <b>Exposure</b> |
|                       |                       | 33 dB/ 36 dB                | / 39 dB/ 42 | mode is set to Manual               |
|                       |                       | dB/ 45 dB                   | T           |                                     |
|                       |                       | 60/30                       | 50/25       |                                     |
|                       |                       | mode                        | mode        |                                     |
|                       |                       | 1/10000                     | 1/10000     |                                     |
|                       |                       | 1/5000                      | 1/5000      |                                     |
|                       |                       | 1/3000                      | 1/3000      |                                     |
|                       |                       | 1/2500                      | 1/2500      |                                     |
|                       |                       | 1/2000                      | 1/1750      |                                     |
|                       |                       | 1/1500                      | 1/1250      |                                     |
|                       |                       | 1/1000                      | 1/1000      |                                     |
|                       |                       | 1/725                       | 1/600       |                                     |
|                       | Manual Speed          | 1/500                       | 1/425       |                                     |
|                       |                       | 1/350                       | 1/300       |                                     |
|                       |                       | 1/250                       | 1/215       | Manually set the shutter            |
|                       |                       | 1/180                       | 1/150       |                                     |
|                       |                       | 1/120                       | 1/120       |                                     |
|                       |                       | 1/100                       | 1/100       |                                     |
|                       |                       | 1/90                        | 1/75        |                                     |
|                       |                       | 1/60                        | 1/50        |                                     |
|                       |                       | 1/30                        | 1/25        |                                     |
|                       |                       | 1/15                        | 1/12        |                                     |
|                       |                       | 1/8                         | 1/6         |                                     |
|                       |                       | 1/4                         | 1/3         |                                     |
|                       |                       | 1/2                         | 1/2         |                                     |
|                       |                       | 1/1                         | 1/1         |                                     |
|                       |                       | 9 dB/ 12 dB/                | 1           |                                     |
|                       |                       | dB/ 21 dB/ 24               |             |                                     |
|                       | Gain Limit            | 30 dB/ 33 dB                |             | Max. limit value of electron gain   |
|                       |                       | dB/ 42 dB/ 4 <u>5 dB</u>    |             |                                     |
|                       |                       | 1. <u>Disable</u>           |             |                                     |
|                       | MDD                   | 2. 1                        |             |                                     |
|                       | WDR                   | 3. 2                        |             |                                     |
|                       |                       | 4. 3                        |             |                                     |

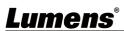

| 1 <sup>st</sup> Level | 2 <sup>nd</sup> Level | 3 <sup>rd</sup> Level                                                                                                    |                                                                                                    |
|-----------------------|-----------------------|----------------------------------------------------------------------------------------------------|----------------------------------------------------------------------------------------------------|
| Major Items           | Minor Items           | Adjustment Values                                                                                                    | Function Descriptions                                                                                                    |
| White Balance         | Mode                  | <ol> <li>Auto</li> <li>Indoor</li> <li>Outdoor</li> <li>One Push WB</li> <li>ATW</li> <li>Manual</li> <li>Sodium Lamp</li> </ol> | Select the color temperature mode  1. 4000k ~ 7000k  2. 3200k  3. 5800k  4. 1700k ~ 10000k  5. 1700k ~ 10000k  6. Custom  7. 2800k                                       |
|                       | One Push Trigger      | ENTER                                                                                                    | One push trigger                                                                                                    |
|                       | Manual Red            | 0~ <b><u>C</u></b> ~128                                                                                                    | Adjustable when the white balance mode is set to <i>Manual</i>                                                                                                    |
|                       | Manual Blue           | 0~ <b>C</b> ~128                                                                                                    | Adjustable when the white balance mode is set to <i>Manual</i>                                                                                                    |
|                       | Picture effect        | <ol> <li>Disable</li> <li>Neg</li> <li>B &amp; W</li> </ol>                                                                      |                                                                                                    |
|                       | Sharpness             | 0~ <u><b>A</b></u> ~14                                                                                                    |                                                                                                    |
|                       | 2D NR                 | <ol> <li>Disable</li> <li>1</li> <li>1</li> <li>2</li> <li>3</li> <li>3</li> </ol>                                               |                                                                                                    |
|                       | 3D NR                 | <ol> <li>Disable</li> <li>Low</li> <li><u>Typ</u></li> <li>Max</li> </ol>                                                        |                                                                                                    |
| Picture               | Image Mode            | <ol> <li>Default</li> <li>Custom</li> </ol>                                                                                      | The user may customize his/her desired image mode                                                                                                    |
|                       | Image Mode Load       | <u>ENTER</u>                                                                                                    | Adjustable when the <i>Image mode</i> is set to <i>Custom</i> . After selected, the corresponding <i>Image mode</i> parameters will be read and applied to <i>Custom</i> |
|                       | Brightness            | 0~ <u><b>A</b></u> ~15                                                                                                    | Adjustable when the <i>Image mode</i> is set to <i>Custom</i>                                                                                                    |
|                       | Hue                   | 0~ <u><b>A</b></u> ~15                                                                                                    | Adjustable when the <i>Image mode</i> is set to <i>Custom</i>                                                                                                    |
|                       | Saturation            | 0~ <b>A</b> ~15                                                                                                    | Adjustable when the <i>Image mode</i> is set to <i>Custom</i>                                                                                                    |
|                       | Gamma                 | 0~ <u><b>A</b></u> ~3                                                                                                    | Adjustable when the <i>Image mode</i> is set to <i>Custom</i>                                                                                                    |
| Don T:4 7             | Pan Flip              | On/ <u>Off</u>                                                                                                    | Activate the reverse Pan direction                                                                                                    |
| Pan Tilt Zoom         | Tilt Flip             | On/ <u>Off</u>                                                                                                    | Activate the reverse Tilt direction                                                                                                    |

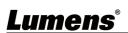

| 1 <sup>st</sup> Level | 2 <sup>nd</sup> Level | 3 <sup>rd</sup> Level     | Fdia Bassintia                                                  |
|-----------------------|-----------------------|---------------------------|-----------------------------------------------------------------|
| Major Items           | Minor Items           | Adjustment Values         | Function Descriptions                                           |
|                       | Zoom Mode             | Clear Image               |                                                                 |
|                       | 200111 WIOGE          | Zoom/ <u>Digital Zoom</u> |                                                                 |
|                       |                       | 1. <u>Disable</u>         |                                                                 |
| D-Effect              | Mirror                | 2. Mirror                 | Set the mode at which the image                                 |
| D Elicot              |                       | 3. Flip                   | is mirror or flipped                                            |
|                       |                       | 4. Mirror + Flip          |                                                                 |
|                       |                       |                           | Enable/Disable DHCP setting                                     |
|                       | DHCP                  | On/Off                    | using left and right arrow keys                                 |
|                       |                       |                           | and press [ENTER] to apply                                      |
|                       |                       |                           | setting.                                                        |
|                       |                       |                           | Press [ENTER] to be in modify                                   |
|                       |                       |                           | mode; select the item to be                                     |
|                       | IP Address            | <u>192.168.100.100</u>    | modified using the up and down                                  |
|                       |                       |                           | keys, and modify the value using                                |
|                       |                       |                           | the left and right keys or the                                  |
|                       |                       |                           | numeric keys.                                                   |
| Ethernet              | Subnet Mask           |                           | Press [ENTER] to be in modify                                   |
|                       |                       |                           | mode; select the item to be                                     |
|                       |                       | <u>255.255.255.0</u>      | modified using the up and down keys, and modify the value using |
|                       |                       |                           | the left and right keys or the                                  |
|                       |                       |                           | numeric keys.                                                   |
|                       | Gateway 1             |                           | Press [ENTER] to be in modify                                   |
|                       |                       |                           | mode; select the item to be                                     |
|                       |                       |                           | modified using the up and down                                  |
|                       |                       | <u>192.168.100.254</u>    | keys, and modify the value using                                |
|                       |                       |                           | the left and right keys or the                                  |
|                       |                       |                           | numeric keys.                                                   |
|                       | Audio In              | Line In/Mic In            | Set Audio In                                                    |
|                       | Audio Enable          | On/ <u>Off</u>            | Turn on/off audio output                                        |
|                       | Audio Volume          | 0~ <u><b>A</b></u> ~10    | Audio Volume Setting                                            |
|                       |                       |                           | When the audio is not                                           |
| Audio                 |                       | 0.40#                     | synchronized with the video,                                    |
| 7.44.0                | Audio Delay           | On/ <u>Off</u>            | enable this function to set the                                 |
|                       |                       |                           | audio delay time                                                |
|                       | Audio Delay Time (ms) | -1~-500ms                 | Set audio delay time                                            |
|                       |                       | 1. <b>AAC</b>             |                                                                 |
|                       | Encode Type           | 2. G.711                  | Set audio encode type                                           |
| [                     |                       |                           | 1                                                               |

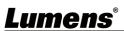

| 1 <sup>st</sup> Level | 2 <sup>nd</sup> Level     | 3 <sup>rd</sup> Level                                                                                                    | Formation Boundaries                                                                                                    |
|-----------------------|---------------------------|----------------------------------------------------------------------------------------------------|----------------------------------------------------------------------------------------------------|
| Major Items           | Minor Items Adjustment Va |                                                                                                    | Function Descriptions                                                                                                    |
|                       | Encode Sample<br>Rate     | <ol> <li>48 KHz(AAC)</li> <li>44.1 KHz(AAC)</li> <li>16 KHz(AAC)</li> <li>16 KHz(G.711)</li> <li>8 KHz(G.711)</li> </ol>                                                                        | Set the encode type and sample rate                                                                                                    |
|                       | Prompt                    | On/ <u>Off</u>                                                                                                    | Turn on/off the prompt information on the display                                                                                                    |
|                       | IR Receive                | On/Off                                                                                                    | When it is Off, the remote control will not be able to control the camera. At this moment, turn off and then turn on the power to restore control of the remote control. |
|                       | Tally Lamp                | On/Off                                                                                                    | Select to enable or disable Tally Lamp function.                                                                                                    |
|                       | Language                  | English/Chinese                                                                                                    |                                                                                                    |
|                       | Initial Position          | Last MEM/ 1st Preset                                                                                                    | Select the camera lens to return to the last operated position or the first preset position after POWER ON                                                               |
| System                | Output Mode               | 1. 3840x2160/59.94p 2. 3840x2160/50p 3. 3840x2160/29.97p 4. 3840x2160/25p 5. 1080p/59.94 6. 1080p/50 7. 1080p/25 9. 720p/59.94 10.720p/50 11.720p/29.97 12.720p/25 13. 1080i/59.94 14. 1080i/50 | Choose the output resolution                                                                                                    |
|                       | Factory Reset             | On/ <u>Off</u>                                                                                                    | Resume the factory default setting                                                                                                    |
| Status                |                           |                                                                                                    | Display the current setting status                                                                                                    |

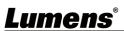

# **Chapter 6 Network Function Settings Description**

## 6.1 Web System Requirements

#### 6.1.1 Web Browser:

- Internet Explorer 11 or above
- FireFox 66.0.3 or above
- Chrome 73 or above
- Edge 42.17134 or above
- Safari 12.1 or above

#### **6.1.2** Using Lumens VMS Software to View the Images

- The VC-BC301P DHCP initial setting is ON. If VC-BC301P is connected to the local area network (LAN), the camera IP can be retrieved via the following methods
- Install Lumens VMS software (Please download from the Lumens official website,

https://www.mylumens.com/support)

- Open *LUMENS VMS* software
- Search for the camera: Press [automatically search for the device] button to locate the VC-BC301P camera
- Click VC-BC301P in the list and start operation after connecting to network

<Note> When using automatic search, the camera and computer must be in the same network segment, e.g.: 192.168.4.X

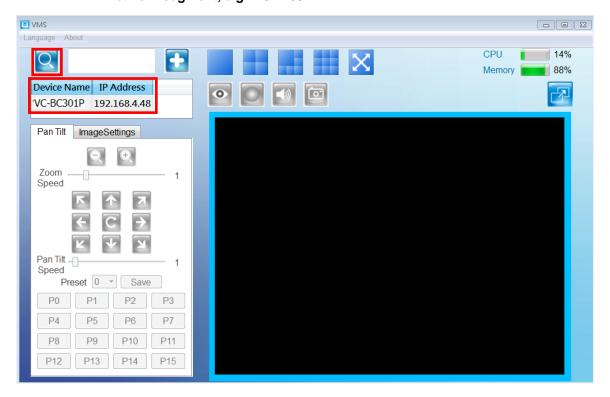

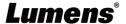

#### **6.1.3** Using the Browser to View the Images

Open the browser, and enter the URL of VC-BC301P in the IP address bar

E.g.: http://192.168.100.100 (default IP address)

• Enter administrator's account and password

Account: admin (Default)
Password: 9999 (Default)

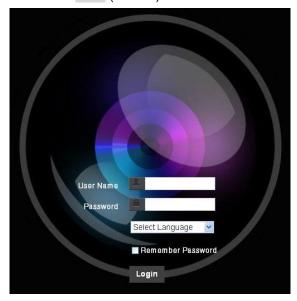

#### 6.1.4 Using RTSP Player to View the Images

In addition to the browser and VMS, other free softwares also can be used for RTSP connection, such as

VLC, Quick Time and PotPlayer

RTSP connection address formats are as follows:

- RTSP Main Streaming (1080P@H.265) => rtsp://camera IP:8554/hevc
- RTSP Sub1 Streaming (1080P@H.264) => rtsp://camera IP:8557/h264
- RTSP Sub2 Streaming (720P@H.264) => rtsp://camera IP:8556/h264

Example: Open VLC software and enter URL: <a href="https://192.168.4.48:8557/h264">https://192.168.4.48:8557/h264</a>

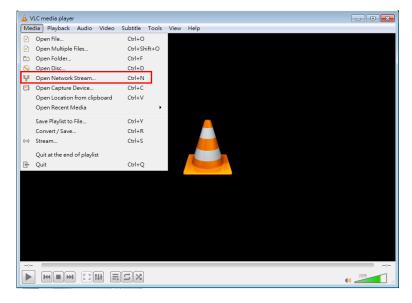

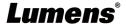

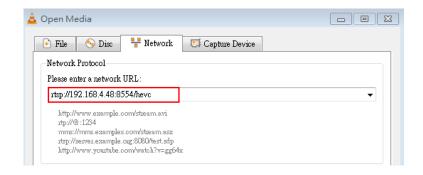

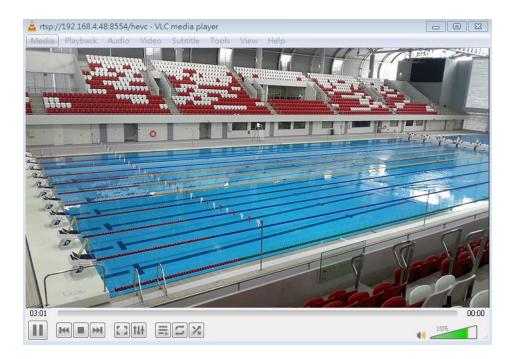

#### 6.1.5 Get VC-BC301P images/Adjust parameter settings by connecting the computer via USB

View the images

VC-BC301P can be connected to a PC via a USB cable as a USB video source, and used with a USB video software conference system, such as Skype and Zoom.

Example: Enter Skype settings, go to audio and video page, and select VC-BC301P as the camera source

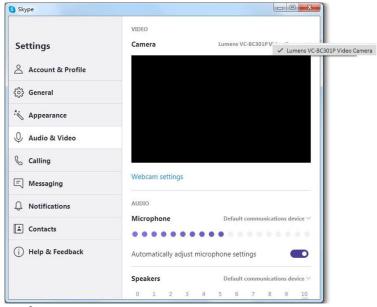

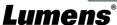

Adjust parameter settings and control VC-BC301P
 In addition to using the optional remote control VC-IR01, you can also download AMCAP software.
 Select VC-BC301P as the Devices image source

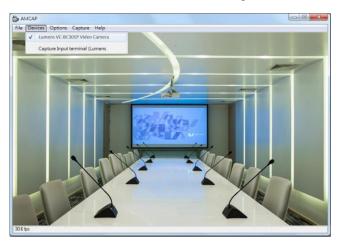

Click Options > Video Capture Filter to open the Properties Window to adjust the parameter settings and control VC-BC301P

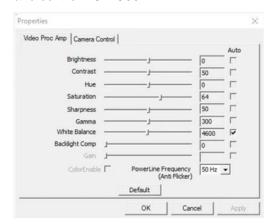

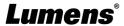

# **6.2 Web Page Function Description**

## **6.2.1** Login Screen

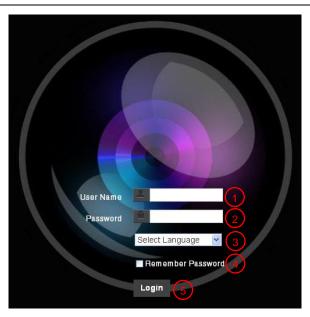

| No | Item               | Function Descriptions                                                                                            |  |
|----|--------------------|----------------------------------------------------------------------------------------------------|--|
| 1  | Username           | Enter user account (default: admin)                                                                              |  |
| 2  | Password           | Enter user password (default: 9999)                                                                              |  |
| 3  | Language selection | Currently, the system supports English, Traditional Chinese and Simplified Chinese                               |  |
| 4  | Remember password  | Save user account name and password to the browser. When you log in next time, there is no need to re-enter them |  |
| 5  | Login              | Log into the administrator screen on the website                                                                 |  |

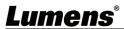

## 6.2.2 Viewing In Real Time

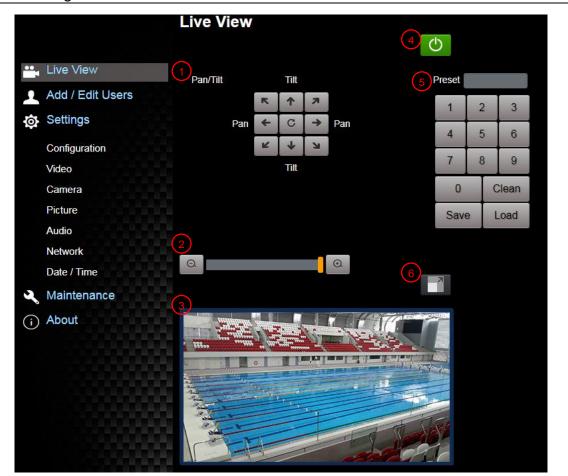

| No | Item                  | Function Descriptions                                    |  |
|----|-----------------------|----------------------------------------------------------|--|
| 1  | Pan/Tilt setting      | Adjust the Pan/Tilt position of the camera screen (ePTZ) |  |
| 2  | Zoom ratio            | Adjust the zoom-in or zoom-out ratio via scroll bar      |  |
| 3  | Preview window        | Display the screen currently captured by the camera      |  |
| 4  | Power button          | Turn on or turn off the camera power                     |  |
| 5  | Preset setting        | Select the number first and then select SAVE or LOAD     |  |
| 6  | Switch to Full Screen | Switch the preview window to full screen                 |  |

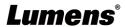

17

## 6.2.3 Account Management

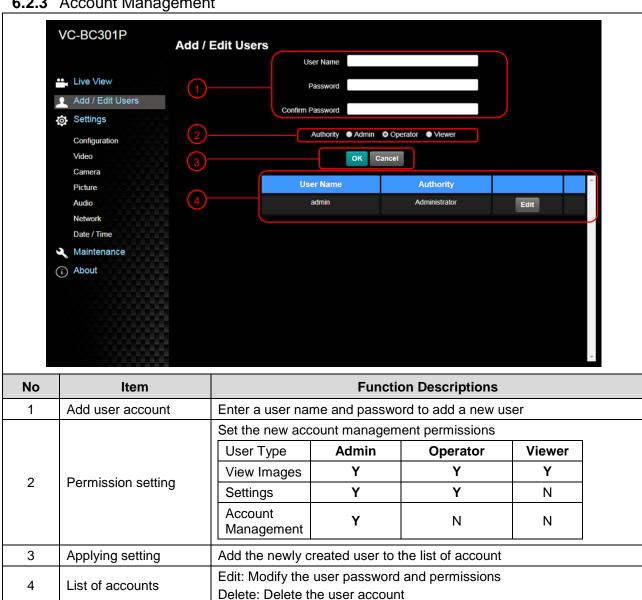

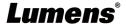

## **6.2.4** Setting - System Setting

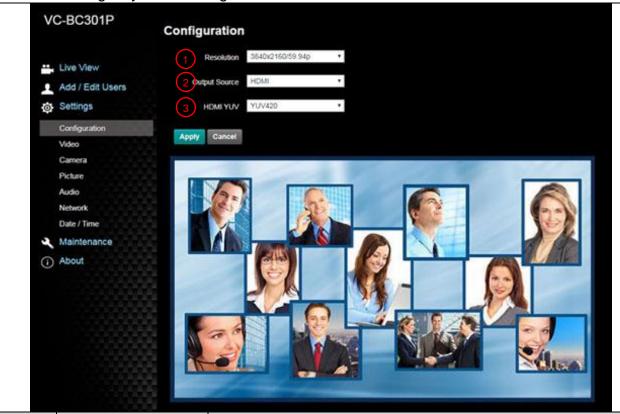

| No | Item          | Function Descriptions                                                                                                    |  |
|----|---------------|----------------------------------------------------------------------------------------------------|--|
| 1  | Resolution    | Set the resolution of the camera, resolutions supported by the camera are as follows:  > 3840x2160/60p/ 59.94p/ 50p/ 30p/ 29.97p/ 25p  > 1080p/60/ 59.94/ 50/ 30/ 29.97/ 25  > 720p/60/ 59.94/ 50/ 30/ 29.97/ 25  > 1080i 59.94/50  After switching the resolution, the camera will restart. If there are no images on the website, please refresh the browser |  |
| 2  | Output source | According to the output resolution, you can select HDMI + streaming output or HDMI + UVC output <remark> UVC option is limited to less than the 3840x2160/29.97p  (inclusive) resolution</remark>                                                                                                    |  |
| 3  | HDMI format   | Select YUV422, YUV420, or RGB <remark> YUV420 is limited to two resolution options: 3840x2160/59.94p and 3840x2160/50p</remark>                                                                                                    |  |

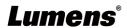

#### 6.2.5 Setting - Video

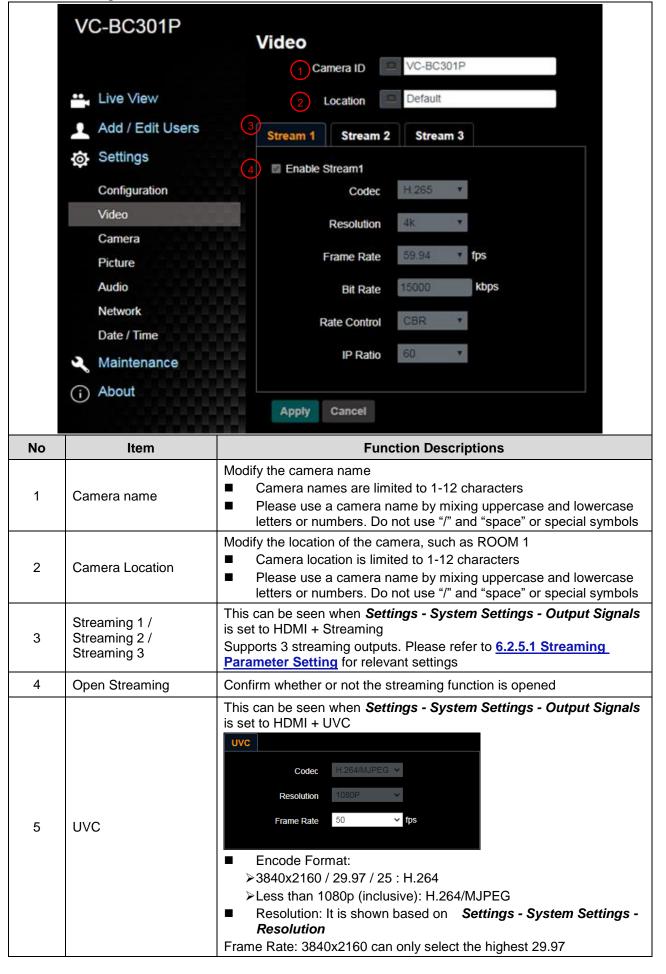

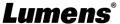

#### 6.2.5.1 Streaming parameter setting

| Function                  |                    | Streaming 1       | Streaming 2                                   | Streaming 3 |
|---------------------------|--------------------|-------------------|-----------------------------------------------|-------------|
| Encode Format H.265 H.264 |                    | 264               |                                               |             |
| Resolut                   | ion                | 4K / 1080P / 720P | 1080P / 720P                                  | 640x360     |
| Frame Rate                |                    | Setting a         | Setting according to the supported resolution |             |
|                           | Range              | 2,000~20,000      | 2,000~20,000                                  | 512~5,000   |
| Bit Rate(kbps)            | Factory<br>Default | 15,000            | 7,500                                         | 1,000       |
| Rate Control              |                    | CBR / VBR         |                                               |             |
| IP Ratio                  |                    | Setting a         | ccording to the supported i                   | resolution  |

#### 6.2.6 Setting - Camera

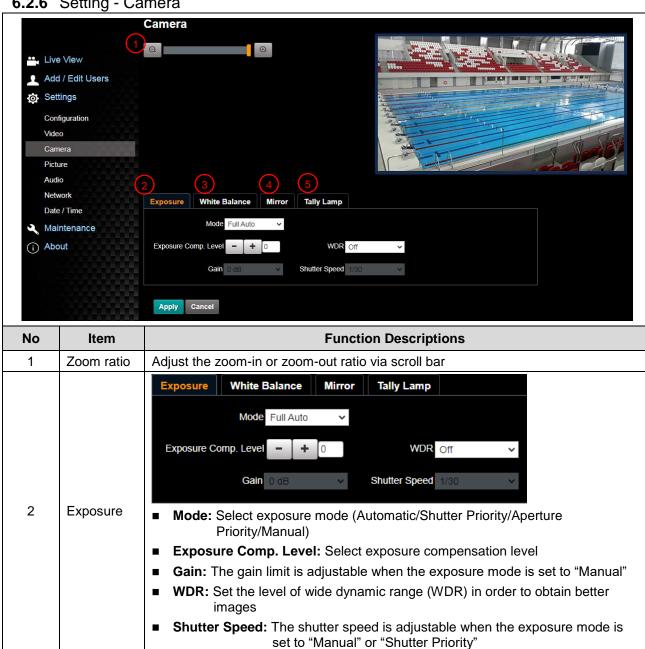

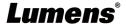

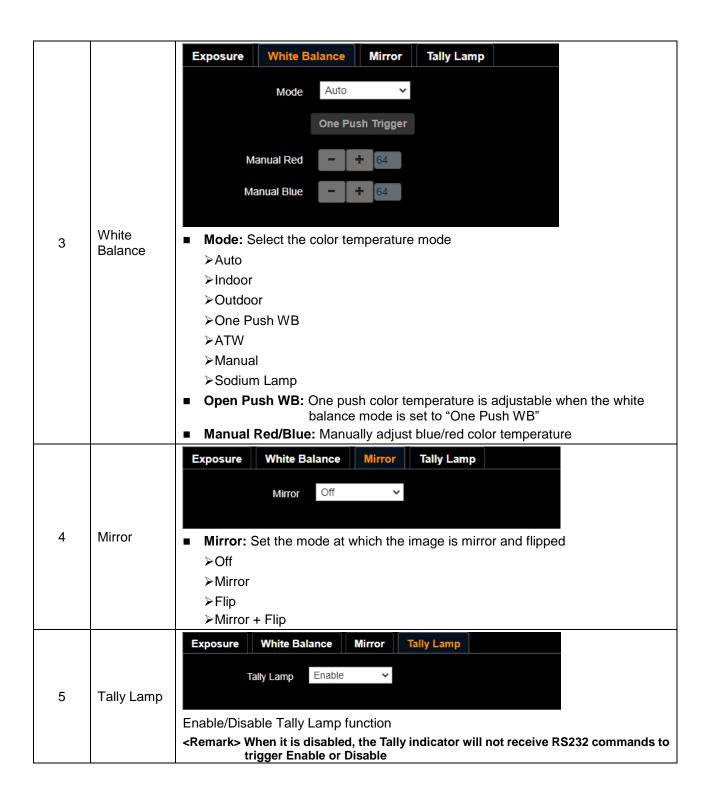

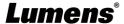

## 6.2.7 Setting - Picture

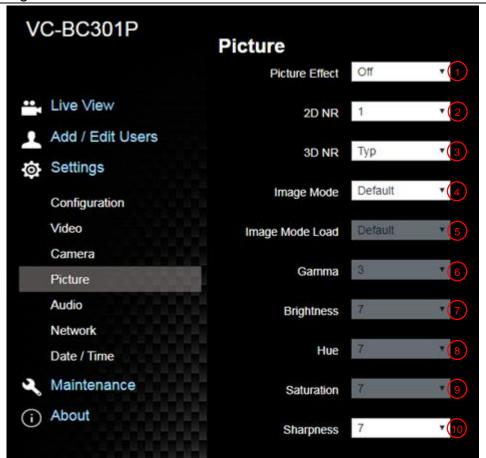

| No | Item                        | Function Descriptions                                                                                             |
|----|-----------------------------|----------------------------------------------------------------------------------------------------|
| 1  | Picture Effect              | Set picture effect, Off/Neg/Black and White                                                                       |
| 2  | 2D noise reduction settings | 2D noise reduction settings, selecting from Off/1/2/3                                                             |
| 3  | 3D noise reduction settings | 3D noise reduction settings, selecting from Off/Low/Typ/Max                                                       |
| 4  | Image mode                  | By selecting Default/Custom, the user may customize his/her desired image mode                                    |
| 5  | Image Mode Load             | When no custom setting is needed, reset the picture parameters back to the factory default by selecting this item |
| 6  | Gamma                       | Gamma Level adjustment; Adjustable when the image mode is set to Custom                                           |
| 7  | Brightness                  | Brightness adjustment; Adjustable when the image mode is set to Custom                                            |
| 8  | Contrast*                   | Contrast adjustment; Adjustable when the image mode is set to Custom                                              |
| 9  | Saturation                  | Saturation adjustment of the image; Adjustable when the image mode is set to Custom                               |
| 10 | Sharpness                   | Adjust the sharpness of the image                                                                                 |

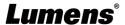

## 6.2.8 Setting - Audio

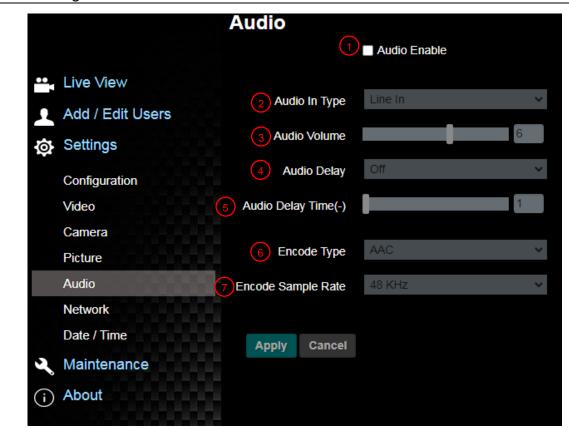

| No | Item                      | Function Descriptions                                                                                      |  |
|----|---------------------------|----------------------------------------------------------------------------------------------------|--|
| 1  | Open audio                | Turn on/off sound                                                                                          |  |
| 2  | Soundtrack effect setting | Set MIC In/Line In                                                                                         |  |
| 3  | Audio Volume              | Adjust Audio Volume                                                                                        |  |
| 4  | Audio Delay               | Turn on/off audio delay                                                                                    |  |
| 5  | Audio Delay Time          | Set audio delay time for -1~-500 ms                                                                        |  |
| 6  | Encode Format             | Set encode format as ACC/G.711                                                                             |  |
| 7  | Encode sample rate        | Set audio sample rate  > 48 KHz (AAC)  > 44.1 KHz (AAC)  > 16 KHz (AAC)  > 16 KHz (G.711)  > 8 KHz (G.711) |  |

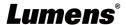

## 6.2.9 Setting - Network

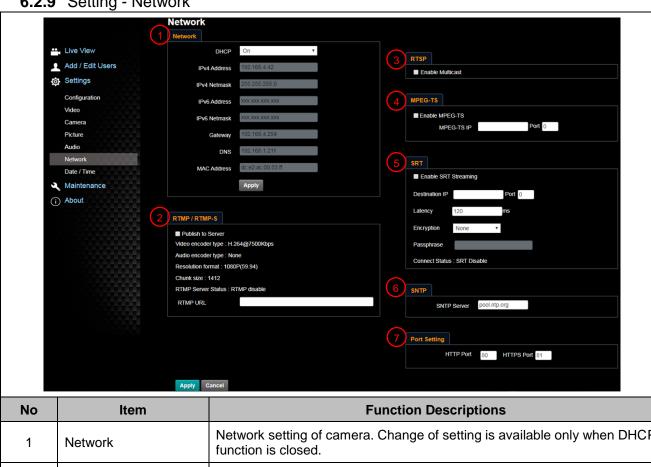

|  | No | ltem                   | Function Descriptions                                                                                                    |  |
|--|----|------------------------|----------------------------------------------------------------------------------------------------|--|
|  | 1  | Network                | Network setting of camera. Change of setting is available only when DHCP function is closed.                                                                                                    |  |
|  | 2  | RTMP/RTMP-S<br>Setting | Copy the RTMP/RTMP-S web address provided by the RTMP/RTMP-S service platform and paste it to the RTMP/RTMP-S connection address to publish the camera images on the RTMP/RTMP-S service platform                                      |  |
|  |    |                        | To upload to YouTube for live streaming, please see <u>6.2.8 Settings - Audio</u> to turn on the audio function first                                                                                                    |  |
|  | 3  | RTSP Setting           | Enable/Disable Multicast. It is suggested to enable Multicast when the number of users online watching the live image simultaneously is more than 4                                                                                    |  |
|  | 4  | MPEG-TS Setting        | MPEG-TS  MPEG-TS IP  Port  1. Port must be set in the range above 1024 with a maximum value of 9999  The following port has been used by the camera. Setting of the port may not connect correctly  8554, 8556, 8557, 8080, 9090, 1935 |  |

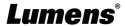

| 5 | SRT Setting  | Destination IP Port 0  Latency 120 ms  Encryption None ▼  Passphrase  Connect Status: SRT Disable  1. Set the field of SRT and then check the item to open SRT streaming After the SRT streaming is opened, it will be connected automatically upon startup  2. The port number must be set in the range above 1024 with a maximum value of 9999  The following port has been used by the camera. Setting of the port may not connect correctly 8554, 8556, 8557, 8080, 9090, 1935  3. Delay time is for 20 to 8,000 microseconds. The default value is 120 microseconds |  |
|---|--------------|----------------------------------------------------------------------------------------------------|--|
| 6 | SNTP Setting | Set SNTP Server IP                                                                                                    |  |
| 7 | Port Setting | Set HTTP and HTTPS ports. The default values are Port 80 and Port 81 respectively <remark> Change of setting is available only when DHCP function of camera is closed</remark>                                                                                                    |  |

## 6.2.10 Setting - Time

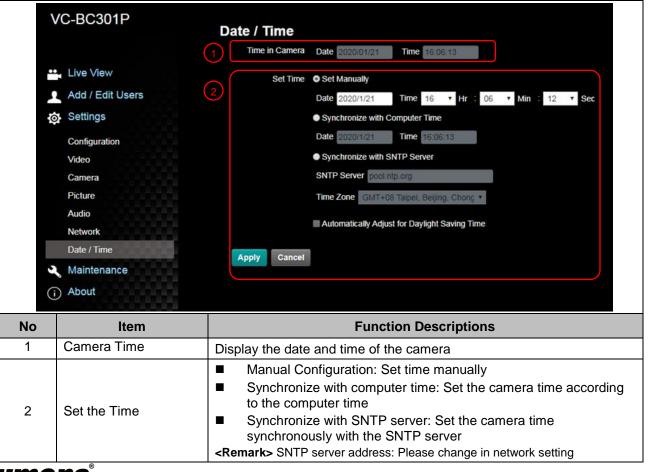

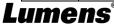

#### 6.2.11 Setting - Maintenance - Upgrading Firmware

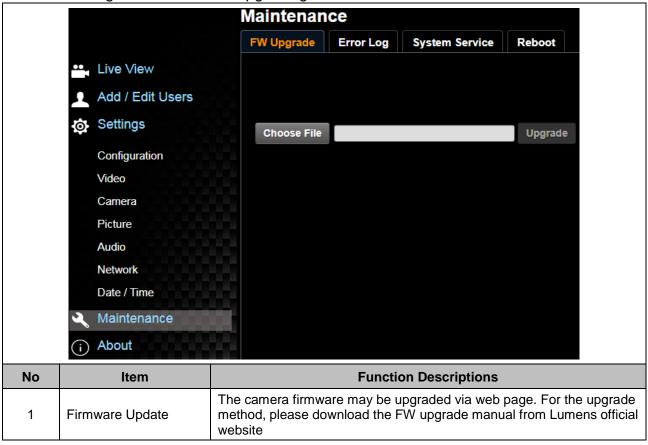

#### 6.2.12 Setting - Maintenance - Incident Log

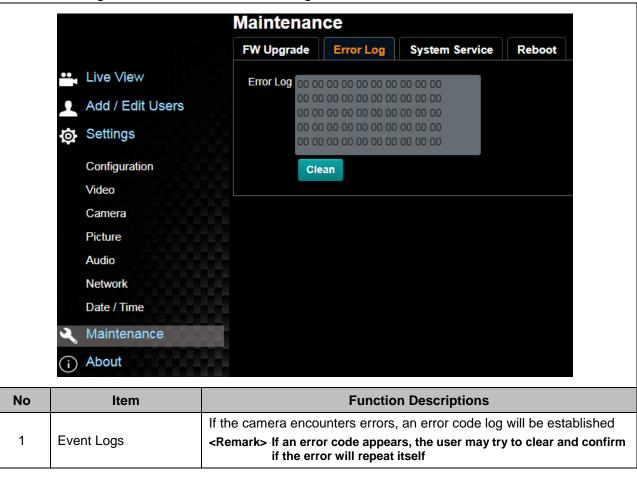

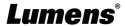

#### 6.2.13 Setting - Maintenance - System Service

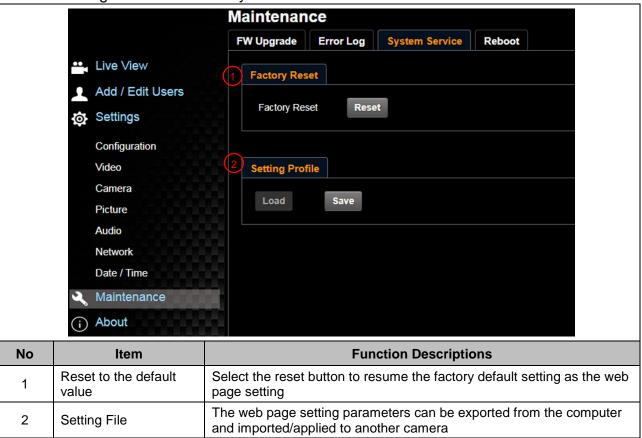

## 6.2.14 Setting - Maintenance - Reboot

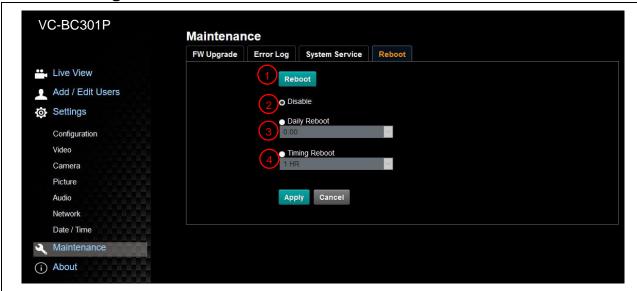

| No | Item          | Function Descriptions                                                                                          |
|----|---------------|----------------------------------------------------------------------------------------------------|
| 1  | Reboot        | Reboot immediately                                                                                             |
| 2  | Disable       | Disable the reboot settings                                                                                    |
|    | Daily reboot  | Set the daily reboot time                                                                                      |
| 3  |               | <remark> Please go to Settings - Time to complete the SNTP server synchronization to set daily reboot</remark> |
| 4  | Timing Reboot | Set the timing reboot time                                                                                     |

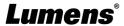

## 6.2.15 About

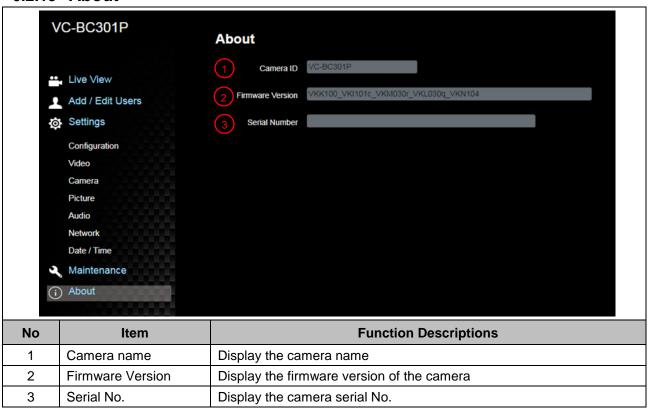

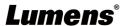

# **Chapter 7 Troubleshooting**

This chapter describes problems you may encounter while using VC-BC301P. If you have questions, please refer to related chapters and follow all the suggested solutions. If the problem still occurred, please contact your distributor or the service center.

| No. | Problems                                   | Solutions                                                                                                    |
|-----|--------------------------------------------|----------------------------------------------------------------------------------------------------|
| 1.  | Boot without power signal                  | <ol> <li>Make sure you have plugged in the power cord.</li> <li>When using a PoE connection, ensure that the power supply supports IEEE 802.3af hubs</li> </ol>                                                                                                    |
| 2.  | There is no image output from VC-BC301P    | <ol> <li>Check the power supply or PoE supply functions.</li> <li>Confirm the output signals are in streaming output.</li> <li>If the camera is connected to a monitor, confirm the monitor equipment supports 4K output.</li> <li>Replace the cables and make sure they are not faulty.</li> </ol> |
| 3.  | VC-BC301P image is severely delayed        | 1. Please use 4K, 1080p or 720p 60/50 Hz signals rather than 25/30 Hz signals.                                                                                                    |
| 4.  | RS-232 over IP cannot be controlled        | <ol> <li>Please make sure the port number (52381) is set correctly</li> <li>For related command settings, please download the Command<br/>Set Manual from Lumens official website</li> </ol>                                                                                                    |
| 5.  | The ONVIF software cannot find the machine | Please make sure that [Setting]> [Video]> [Camera ID]/[Location] in the webpage uses only English letters or numbers. The ONVIF software cannot find the machine if you use special characters and space.                                                                                           |

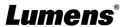

# **Chapter 8 Safety Instructions**

Always follow these safety instructions when setting up and using the VC-BC301P UHD Box Camera:

#### 1 Operation

- 1.1 Please use the product in the recommended operating environment, away from water or source of heat.
- 1.2 Do not place the product on a tilted or unstable trolley, stand or table.
- 1.3 Please clean the dust on the power plug prior to usage. Do not insert the product's power plug into a multiplug to prevent sparks or a fire.
- 1.4 Do not block the slots and openings in the case of the product. They provide ventilation and prevent the product from overheating.
- 1.5 Do not open or remove covers, otherwise it may expose you to dangerous voltages and other hazards. Refer all servicing to licensed service personnel.
- 1.6 Unplug the product from the wall outlet and refer servicing to licensed service personnel when the following situations happen:
  - If the power cords are damaged or frayed.
  - If liquid is spilled into the product or the product has been exposed to rain or water.

#### 2 Installation

2.1 For security considerations, please make sure the standard hanging rack you bought is in line with UL or CE safety approbations and installed by technician personnel approved by agents.

#### 3 Storage

- 3.1 Do not place the product where the cord can be stepped on as this may result in fraying or damage to the lead or the plug.
- 3.2 Unplug this product during thunderstorms or if it is not going to be used for an extended period.
- 3.3 Do not place this product or accessories on top of vibrating equipment or heated objects.

#### 4 Cleaning

4.1 Disconnect all the cables prior to cleaning and wipe the surface with a dry cloth. Do not use alcohol or volatile solvents for cleaning.

#### 5 Batteries (for products or accessories with batteries)

- 5.1 When replacing batteries, please only use similar or the same type of batteries.
- 5.2 When disposing of batteries or products, please adhere to the relevant instructions in your country or region for disposing of batteries or products.

#### ■ Precautions

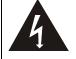

This symbol indicates that this equipment may contain dangerous voltage which could cause electric shock. Do not remove the cover (or back). No user-serviceable parts inside. Refer servicing to licensed service personnel.

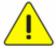

This symbol indicates that there are important operating and maintenance instructions in this User Manual with this unit.

#### **■ FCC Warning**

This equipment has been tested and found to comply with the limits for a Class A digital device, pursuant to part 15 of the FCC Rules. These limits are designed to provide reasonable protection against harmful interference when the equipment is operated in a commercial environment.

#### Notice:

The changes or modifications not expressly approved by the party responsible for compliance could void the user's authority to operate the equipment..

This equipment has been tested and found to comply with the limits for a Class A digital device, pursuant to part 15 of the FCC Rules. These limits are designed to provide reasonable protection against harmful interference when the equipment is operated in a commercial environment.

#### ■ IC Warning

This digital apparatus does not exceed the Class A limits for radio noise emissions from digital apparatus as set out in the interference-causing equipment standard entitled "Digital Apparatus," ICES-003 of Industry Canada.

Cet appareil numerique respecte les limites de bruits radioelectriques applicables aux appareils numeriques de Classe A prescrites dans la norme sur le material brouilleur: "Appareils Numeriques," NMB-003 edictee par l'Industrie.

#### **■ EN55032 CE Warning**

Operation of this equipment in a residential environment could cause radio interference. Warning: Operation of this equipment in a residential environment may cause radio interference.

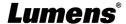

# **Supplier's Declaration of Conformity 47 CFR § 2.1077 Compliance Information**

Manufacturer: Lumens Digital Optics Inc.

Product Name: VC-BC301P

**Model Number: UHD Box Camera** 

#### Responsible Party – U.S. Contact Information

Supplier: Lumens Integration, Inc.

4116 Clipper Court, Fremont, CA 94538, United States

e-mail: support@mylumens.com

#### **FCC Compliance Statement**

This device complies with Part 15 of the FCC Rules. Operation is subject to the following two conditions: (1) This device may not cause harmful interference, and (2) this device must accept any interference received, including interference that may cause undesired operation.

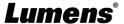

# **Copyright Information**

Copyrights © Lumens Digital Optics Inc. All rights reserved.

Lumens is a trademark that is currently being registered by Lumens Digital Optics Inc.

Copying, reproducing or transmitting this file is not allowed if a license is not provided by Lumens Digital Optics Inc. unless copying this file is for the purpose of backup after purchasing this product.

In order to keep improving the product, the information in this file is subject to change without prior notice.

To fully explain or describe how this product should be used, this manual may refer to names of other products or companies without any intention of infringement.

Disclaimer of warranties: Lumens Digital Optics Inc. is neither responsible for any possible technological, editorial errors or omissions, nor responsible for any incidental or related damages arising from providing this file, using, or operating this product.

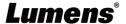